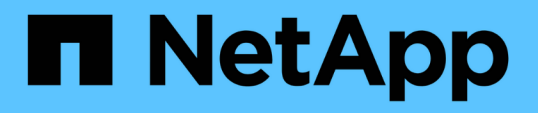

#### ストレージクラスを含まない**Infinite Volume**を備えた**SVM**をセットアップおよび監 視する OnCommand Unified Manager 9.5 NetApp

December 20, 2023

This PDF was generated from https://docs.netapp.com/ja-jp/oncommand-unified-manager-95/healthchecker/task-editing-the-infinite-volume-threshold-settings.html on December 20, 2023. Always check docs.netapp.com for the latest.

# 目次

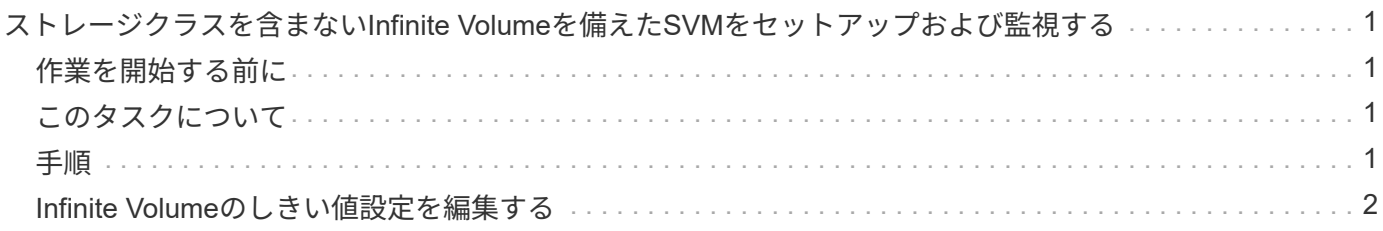

## <span id="page-2-0"></span>ストレージクラスを含まない**Infinite Volume**を備え た**SVM**をセットアップおよび監視する

Infinite Volumeを備えたStorage Virtual Machine(SVM)のセットアップと監視に は、OnCommand Workflow Automation (WFA)とUnified Managerを使用する必要があ ります。WFAを使用してInfinite Volumeを備えたSVMを作成し、Unified Managerを使用 してInfinite Volumeを監視する必要があります。必要に応じて、Infinite Volumeに対して データ保護を設定できます。

#### <span id="page-2-1"></span>作業を開始する前に

次の要件を満たしている必要があります。

- WFAがインストールされ、データソースが設定されている必要があります。
- OnCommand 管理者またはストレージ管理者のロールが必要です。
- WFAで適切な定義済みワークフローをカスタマイズして、必要な数のアグリゲートを作成しておく必要が あります。
- WFAでUnified Managerサーバをデータソースとして設定し、データが正常にキャッシュされることを確 認しておく必要があります。

### <span id="page-2-2"></span>このタスクについて

- Unified Managerで監視できるのはデータSVMだけです。
- このタスクを実行するときは、OnCommand Workflow Automation (WFA)とOnCommand Unified Managerの2つのアプリケーションを切り替える必要があります。
- 以下は大まかな手順です。

WFAタスクの実行の詳細については、OnCommand Workflow Automation のマニュアルを参照してくださ い。

### <span id="page-2-3"></span>手順

1. Workflow

 Infinite Volumeを備えたSVMを作成し、適切なワークフローを使用してInfinite Volumeを Automation 作成します。

Infinite Volumeを作成するときに、重複排除や圧縮などのStorage Efficiencyテクノロジを有効にすること ができます。

2. **Unified Manager**  Infinite Volumeを備えたSVMが含まれるクラスタをUnified Managerデータベースに追加 します。

クラスタを追加するには、クラスタのIPアドレスまたはFQDNを指定します。

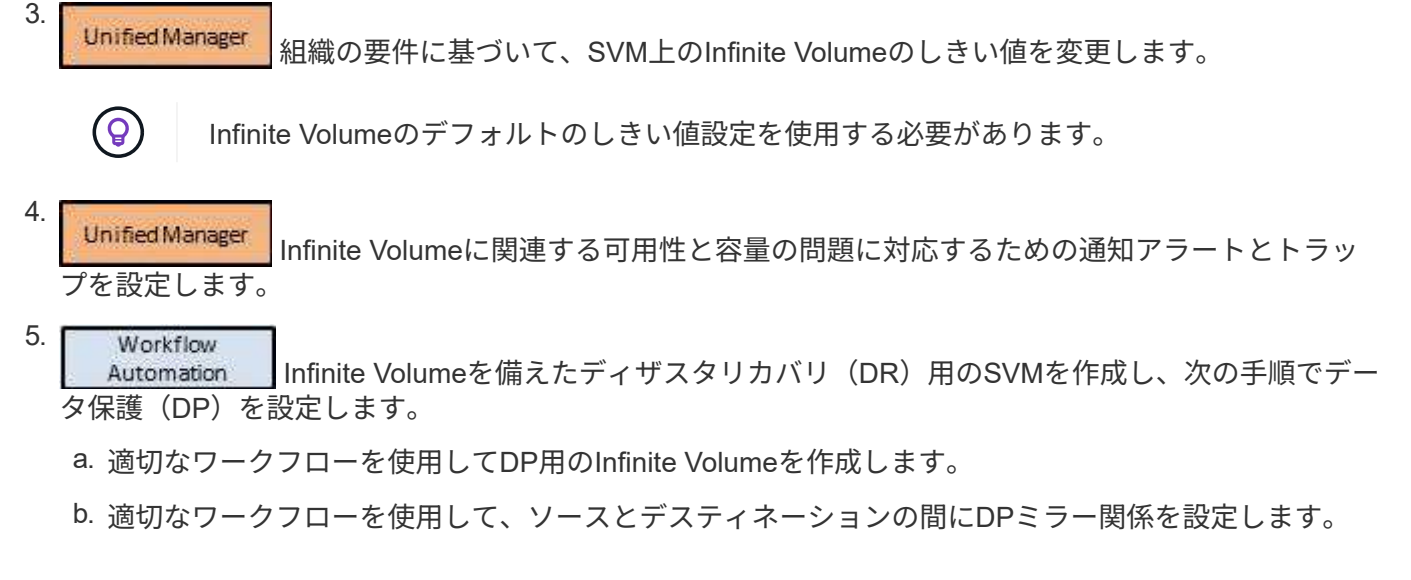

### <span id="page-3-0"></span>**Infinite Volume**のしきい値設定を編集する

Infinite Volumeのストレージスペースの問題に対処する必要があるときは、Infinite Volumeの容量のしきい値設定を組織の要件に基づいて編集することができます。しきい 値を超えるとイベントが生成され、該当するイベントに対するアラートを設定している 場合は通知も送信されます。

作業を開始する前に

OnCommand 管理者またはストレージ管理者のロールが必要です。

#### 手順

- 1. 左側のナビゲーションペインで、\* Health **>** SVM\*をクリックします。
- 2. \* Health/Storage Virtual Machines \*インベントリページで、Infinite Volumeを備えたSVMを選択します。
- 3. 健常性**/ Storage Virtual Machine \***の詳細ページで、 Actions **>** Edit Thresholds \*をクリックします。
- 4. Edit SVM with Infinite Volume Thresholds \*ダイアログボックスで、必要に応じてしきい値を変更します。

5. [ 保存して閉じる ] をクリックします。

Copyright © 2023 NetApp, Inc. All Rights Reserved. Printed in the U.S.このドキュメントは著作権によって保 護されています。著作権所有者の書面による事前承諾がある場合を除き、画像媒体、電子媒体、および写真複 写、記録媒体、テープ媒体、電子検索システムへの組み込みを含む機械媒体など、いかなる形式および方法に よる複製も禁止します。

ネットアップの著作物から派生したソフトウェアは、次に示す使用許諾条項および免責条項の対象となりま す。

このソフトウェアは、ネットアップによって「現状のまま」提供されています。ネットアップは明示的な保 証、または商品性および特定目的に対する適合性の暗示的保証を含み、かつこれに限定されないいかなる暗示 的な保証も行いません。ネットアップは、代替品または代替サービスの調達、使用不能、データ損失、利益損 失、業務中断を含み、かつこれに限定されない、このソフトウェアの使用により生じたすべての直接的損害、 間接的損害、偶発的損害、特別損害、懲罰的損害、必然的損害の発生に対して、損失の発生の可能性が通知さ れていたとしても、その発生理由、根拠とする責任論、契約の有無、厳格責任、不法行為(過失またはそうで ない場合を含む)にかかわらず、一切の責任を負いません。

ネットアップは、ここに記載されているすべての製品に対する変更を随時、予告なく行う権利を保有します。 ネットアップによる明示的な書面による合意がある場合を除き、ここに記載されている製品の使用により生じ る責任および義務に対して、ネットアップは責任を負いません。この製品の使用または購入は、ネットアップ の特許権、商標権、または他の知的所有権に基づくライセンスの供与とはみなされません。

このマニュアルに記載されている製品は、1つ以上の米国特許、その他の国の特許、および出願中の特許によ って保護されている場合があります。

権利の制限について:政府による使用、複製、開示は、DFARS 252.227-7013(2014年2月)およびFAR 5252.227-19(2007年12月)のRights in Technical Data -Noncommercial Items(技術データ - 非商用品目に関 する諸権利)条項の(b)(3)項、に規定された制限が適用されます。

本書に含まれるデータは商用製品および / または商用サービス(FAR 2.101の定義に基づく)に関係し、デー タの所有権はNetApp, Inc.にあります。本契約に基づき提供されるすべてのネットアップの技術データおよび コンピュータ ソフトウェアは、商用目的であり、私費のみで開発されたものです。米国政府は本データに対 し、非独占的かつ移転およびサブライセンス不可で、全世界を対象とする取り消し不能の制限付き使用権を有 し、本データの提供の根拠となった米国政府契約に関連し、当該契約の裏付けとする場合にのみ本データを使 用できます。前述の場合を除き、NetApp, Inc.の書面による許可を事前に得ることなく、本データを使用、開 示、転載、改変するほか、上演または展示することはできません。国防総省にかかる米国政府のデータ使用権 については、DFARS 252.227-7015(b)項(2014年2月)で定められた権利のみが認められます。

#### 商標に関する情報

NetApp、NetAppのロゴ、<http://www.netapp.com/TM>に記載されているマークは、NetApp, Inc.の商標です。そ の他の会社名と製品名は、それを所有する各社の商標である場合があります。